## **授業中の様子**

学習用パソコン上の地形図に、Word のペン ツールを利用して「尾根線・⾕線」を書き入れ る課題の確認がなされます。 続いて、同じ地形図を使って、「集水域」の

⾊塗り作業を⾏わせます。

ペンツールで書き込みを行う際など、各種操 作の習熟度の高さや、熱心に学習に取り組む姿 が印象的でした。

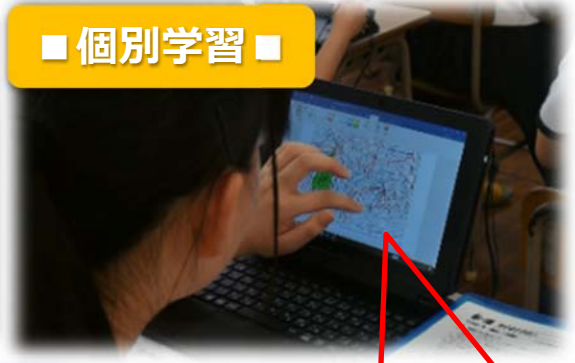

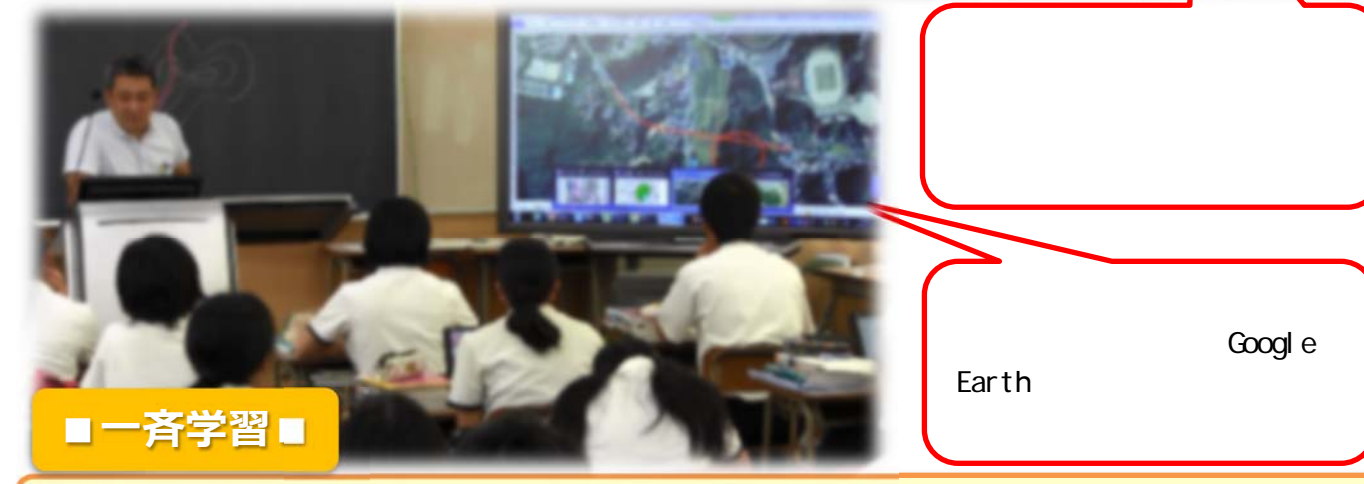

地理の授業では、電子黒板が活躍するシーンが特に多いということでした。解説の |際には、電子黒板上で書き込みを行ったり、複数の画面を順序等も考えながら、効果 的に示したりすることで、生徒たちの理解が深まっているようです。

 「盛土」「切土」の説明の際には、現在の学び舎が建設されたときの話を、電⼦⿊ 板に新旧の航空写真を映し出しながら説明するなど、興味・関心を持たせる工夫もあ りました。

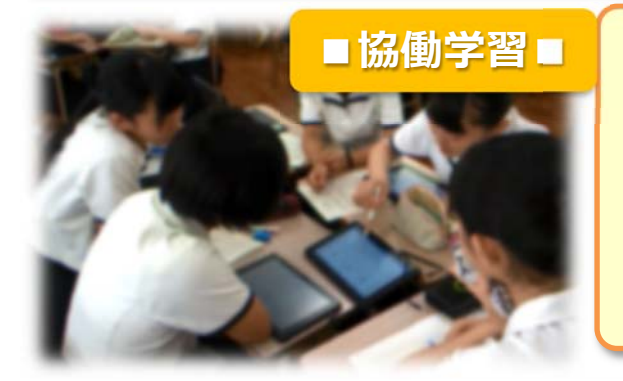

授業の終盤では、学習用パソコンに配布した 宅地造成前と造成後の地形図を用いて、自分だ ったら「盛土」「切土」どちらの土地を購入す るかを考えさせる演習を行います。 これまでに得た知識をもとに、まず個人で考

察させます。

その後、グループで学習用パソコンを囲んで 話し合う協働的な学習のシーンです。

学習用パソコンに配布したデジタル ワークシートは、担当の先生が市役所 で手に入れたものに手を加えたオリジ ナルのもの(宅地の標高と等高線が入 っています)になります。 生徒たちは、自分の考えを分かりや すく伝えるため、身振り手振りを交え て説明しています。 説明を聞く側の生徒も、熱心に身を

乗り出していた姿が印象的でした。

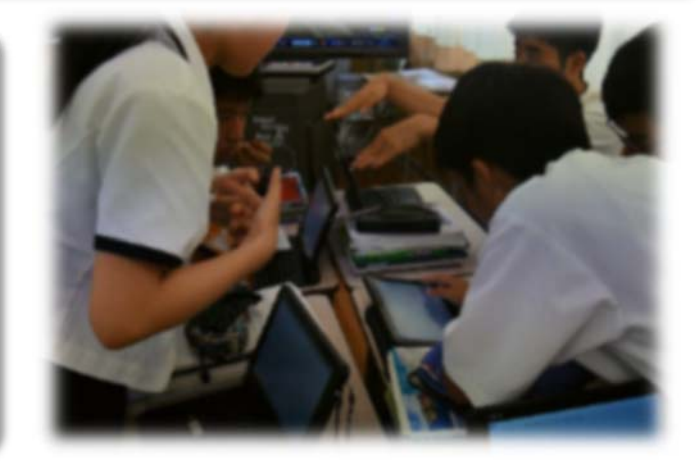